## **Comment réinitialiser un mot de passe ?**

Vous n'arrivez pas à vous connecter ?

Voici un petit guide en images qui vous explique comment retrouver votre accès aux Godillots Vagabonds.

Pour commencer allez dans la partie "Connexion" sur la droite d'un des écrans du site.

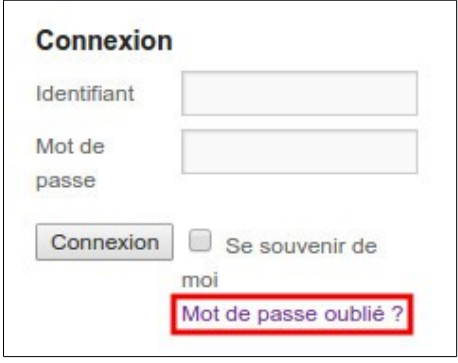

Cliquez sur "Mot de passe oublié ?"

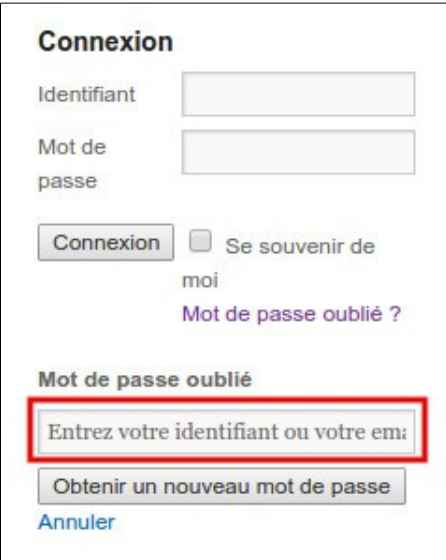

Une nouvelle zone apparaît en dessous.

Dans le champ "Entrez votre identifiant ou votre email" vous avez deux solutions :

- saisir votre **adresse de messagerie ou**
- saisir votre **identifiant** c'est à dire les trois lettres qui vous ont été communiquées lors de la création du site.

Une fois saisi l'un de ces deux renseignements, cliquez sur "Obtenir un nouveau mot de passe"

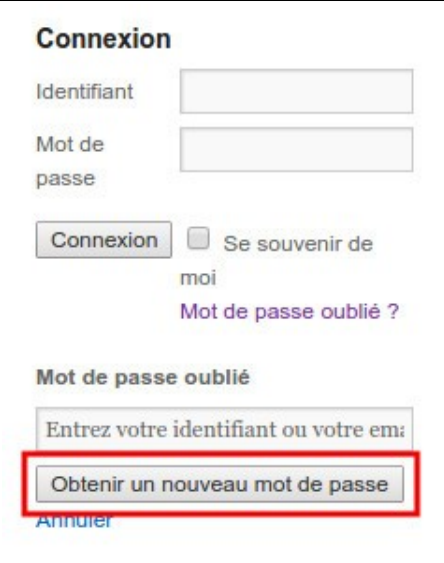

Un sablier tourne le temps d'envoyer un message puis une confirmation ("Nous vous avons envoyé un email") s'affiche.

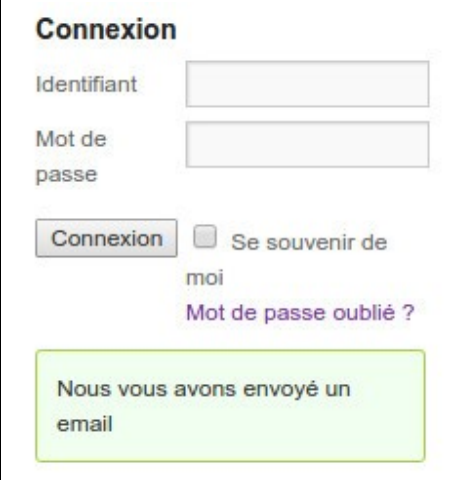

Allez dans votre messagerie. Le temps de réception du message est variable selon les fournisseurs d'accès. Le message que vous recevez est intitulé "**[Les godillots vagabonds] Mot de passe réinitialisé**"

Ce message contient le texte suivant

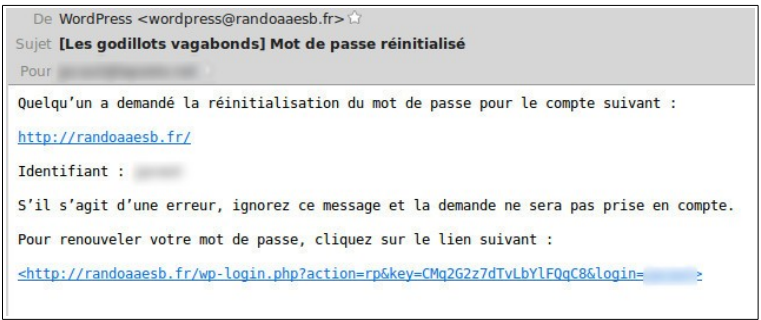

Cliquez sur le lien qui vous est proposé (sur la dernière ligne). Vous arrivez sur un nouvel écran qui vous invite à choisir un nouveau mot de passe.

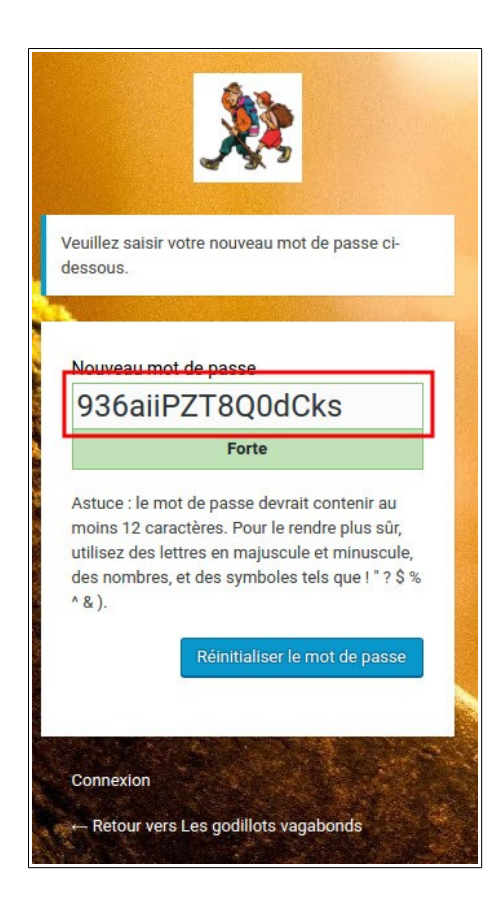

Par défaut, un mot de passe très robuste vous est proposé ("936aiiPZT8Q0dCks" dans la copie d'écran mais ce mot change bien entendu à chaque fois).

Vous pouvez garder ce mot de passe (et le noter car il est rarement simple à retenir) ou bien vous pouvez en choisir un autre. Il est conseillé de mettre des lettres et des chiffres. On vous indique à chaque fois si votre mot de passe est faible, moyen ou fort. A vous de choisir mais un mot de passe moyen est suffisant pour ce type de site.

Une fois votre mot de passe saisi, cliquez sur "Réinitialiser le mot de passe".

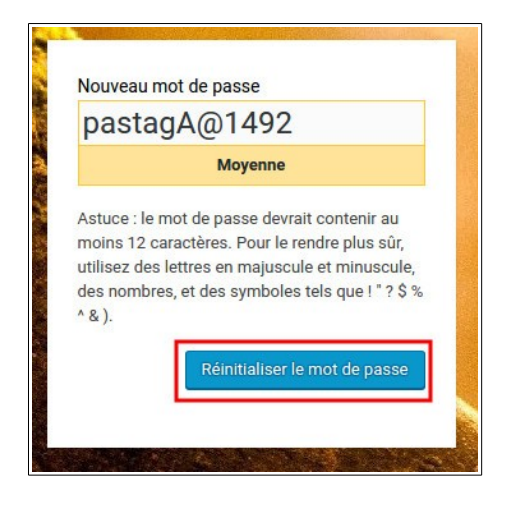

Un message vous informe que le mot de passe a été réinitialisé et vous propose un lien pour vous reconnecter.

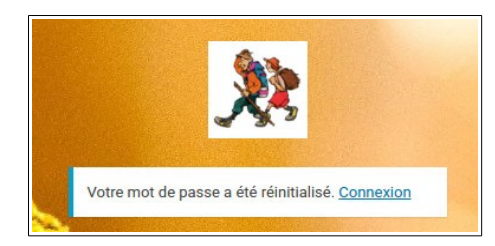

Cliquez sur le lien et vous arrivez sur un écran de connexion.

Un rappel. Si vous utilisez votre ordinateur chez vous, vous pouvez cocher la case "Se souvenir de moi". Cela vous évitera de devoir saisir le mot de passe à chaque accès au site.

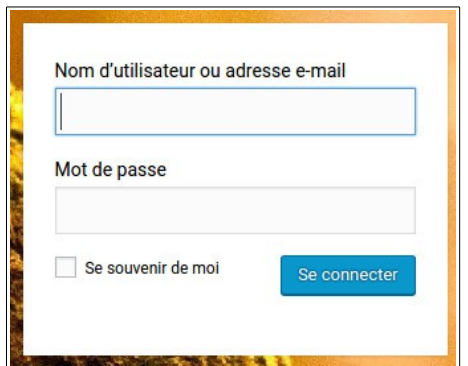